## **【 REGZAモニターM550Mシリーズ】 USB内の動画リピート再生方法**

- **1 テレビの入力を下記2点の方法でメディアプレーヤーに切り替えます。**
- **・リモコンの「入力切替」を押して、「メディアプレーヤー」を選択。**

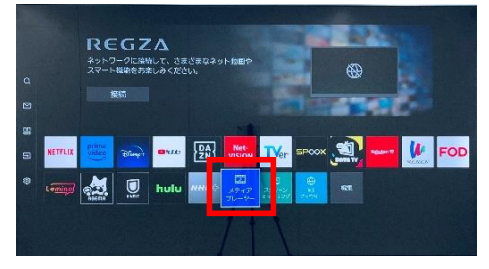

**・リモコンの「ホーム」を押して、ホーム画面より「メディアプレーヤー」を選択。**

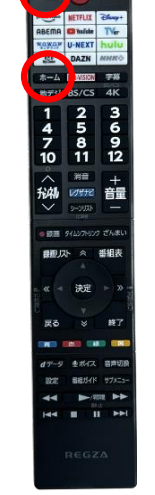

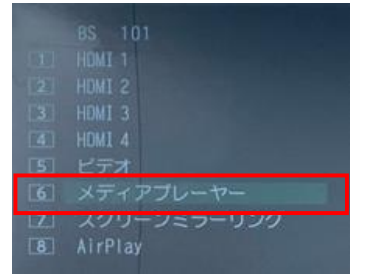

## **2**

**(1)再生機器を選び、動画を再生させてください。 (2)動画再生画面にて、リモコンの「▼」を押し、「・・・」を選択します。**

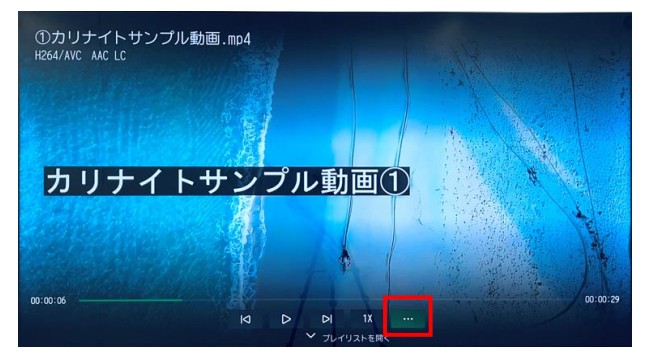

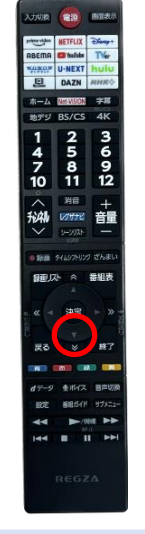

**(2)モード選択画面より任意の選択を行ってください。**

## **3**

**(1)表示された設定画面より、「リピートモード」を選択。**

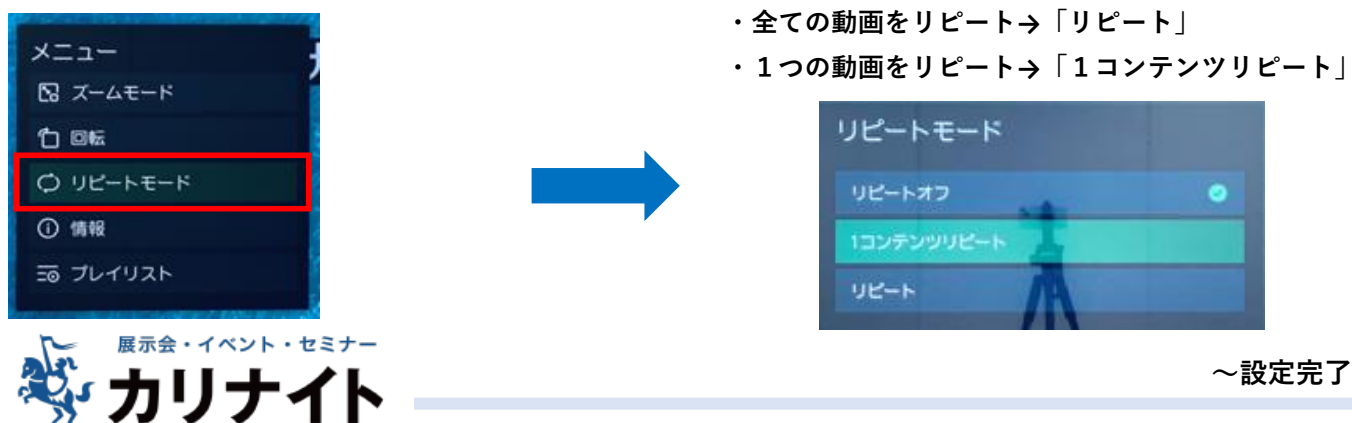

**~設定完了~**